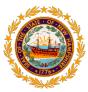

# **New Hampshire State Conservation Committee**

PO Box 2042 • Concord NH 03302-2042

## **Electronic Submittal of Grant Invoices and Final Report**

Invoices and final reporting documents are to be submitted electronically via a designated email address to a file sharing server, Box.com. Do not mail or email directly to the SCC or the Grant Administrator.

#### **Documents**

The SCC website <a href="https://www.agriculture.nh.gov/divisions/scc/grant-documents.htm">https://www.agriculture.nh.gov/divisions/scc/grant-documents.htm</a> (Conservation Grant Program) includes the following instructions and forms:

- Grant Instructions. See Section III. Project Implementation Documents and Process
- Invoice Template
- Final Report Template
- Photo Authorization Form
- SCC Logo. Click the icon on the SCC Conservation Grant Program website page to download.

The Grantee's **Certificate of Insurance** (COI) must have a current date and the NH State Conservation Committee named as the Certificate Holder. Submit with other documents as described below.

#### **Instructions for Electronic Submittal**

#### 1. File Organization & File Naming

<u>Invoices</u>. It is preferred that the completed Invoice form and supporting documentation be submitted as a single PDF file. If this is not feasible, see "Multiple Files".

<u>Final Report</u>. It is preferred that the completed Final Report and supporting documentation be submitted as a single PDF file. If this is not feasible, see "Multiple Files". The exception is to submit the Project Photo(s) as separate JPG file(s).

<u>File Naming – Single File</u>. Complete the <u>red font</u> information, below.

"Organization Name". May be initials or shortened name.

Example: 'GBLT' or 'Durham'

"20XX". Include the Grant Award Fiscal Year. The award date can be found in the Grant Award Letter.

Example: 2024.

"Project Name". May be a single word representing the project's name

Example: Smith

"Invoice#X". Include the Invoice number.

Example: Invoice#1

Example Single File ~ Invoice

OrganizationName 20XX ProjectName SCC Invoice#X

⇒ GBLT 2024 Smith SCC Invoice#1

Example Single File ~ Final Report-Grant Close-out

OrganizationName 20XX ProjectName SCC FinalReport

⇒ GBLT 2024 Smith SCC FinalReport

OrganizationName 20XX ProjectName SCC FR Photo [as JPG file]

⇒ GBLT 2024 Smith SCC FR Photo

```
protocol for each file submitted.
"Organization Name". May be initials or shortened name.
     Example: 'GBLT' or 'Durham'
"20XX". Include the month and grant year of the grant award.
     The award date can be found in the Grant Agreement Award Letter.
     Example: 2024.
"1-Document".
     Example: 1-Appraisal-Invoice
"2-Document".
    Example: 2-CE-Deed
Exampl Multiple File ~ Invoice
OrganizationName 20XX ProjectName SCC InvoiceForm#X
    ⇒ GBLT 2024 Smith SCC InvoiceForm#1 OrganizationName 20XX Project
Name SCC Invoice#X 1-Document
    ⇒ GBLT 2024 Smith SCC Invoice#1 1-Contractor-Invoice
OrganizationName 20XX ProjectName SCC Invoice#X 2-Document
    ⇒ GBLT 2024 Smith SCC Invoice#1 2-Staff-Invoice
OrganizationName 20XX ProjectName SCC COI month.year
    ⇒ GBLT 2024 Smith SCC COI 06.2024
Example Multiple Files ~ Final Report-Grant Close-out
OrganizationName 20XX ProjectName SCC FinalReportForm
    ⇒ GBLT 2024 Smith SCC FinalReportForm
OrganizationName 20XX ProjectName SCC FR Media
    ⇒ GBLT 2024 Smith SCC FR Media
OrganizationName 20XX ProjectName SCC FR SignPhoto
    ⇒ GBLT 2024 Smith SCC FR SignPhoto
OrganizationName 20XX ProjectName SCC FR Photo [as JPG file]
    ⇒ GBLT 2024 Smith SCC FR Photo
```

File Naming – Multiple Files. If the Grantee is not able to create a single PDF file, follow the file naming

## 2. Invoice Signature

The Invoice may be signed digitally. Digital signatures include a scanned signed document, a scanned signature, or a digital signature created using a third-party application (e.g. Docusign).

## 3. Electronic Submittal - Email

The Grantee sends one email including the completed Invoice or Final Report file(s), either a single PDF file or multiple files, as described in 1. File Organization above.

# Email documents to this address: SCC Gra.ppb5ygra9q14fq5y@u.box.com

If possible, please send the email as "Plain Text". This will avoid the upload of logos/social media icons in the footers of the email. In "Outlook" mail you can change to plain text on the "Format Text" tab an select "As Plain Text" in the upper left. In "OIS" mail, under the "Format" Tab use "Make Plain Text".

## 4. Receipt Verification

After submittal, the Grantee will receive an email receipt from 'noreply@box.com notification'. The name of the folder will appear: *SCC Grant Invoices folder* in the receipt (note that the receipt may take a few minutes to appear in your email, depending on file size. If you don't see the receipt in your inbox, check your spam/junk mailbox.

**Questions** - Contact SCC Conservation Grant Administrator Dea Brickner-Wood (603) 868-6112 ~ bluesky24@comcast.net